# **DEPARTEMENT CULTUUR. JEUGD & MEDIA**

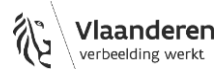

# **Algemeen Controle op volledigheid en logica Dit sjabloon is vervallen op 1 september 2023. Bezoek vlaanderen.be/cjm/nl/subsidiewijzer om actuele subsidiedocumenten op te zoeken. Verantwoording werkingssubsidies intergemeentelijke samenwerking – Bovenlokaal Cultuurdecreet** Beleidsperiode 2020–2025, werkingsjaar 2022 Het Bovenlokaal Cultuurdecreet bepaalt dat er in het kader van de toegekende middelen voor Het sjabloon begeleidt het invulproces door **foutmeldingen weer te geven die**  telkens als donkerrode tekst worden weerg Elke foutmelding wordt vergezeld door een ✘-teken in kolom A, wat het

intergemeentelijke samenwerkingsverbanden een jaarlijkse verantwoording gebeurt. Deze verantwoording bestaat uit enerzijds een beknopt inhoudelijk verslag, waarin gerapporteerd wordt over de lopende werking en eventuele afwijkingen t.o.v. de aanvraag, en anderzijds een financiële verantwoording.

De verantwoording gebeurt via KIOSK en via dit Excel-formulier, waarin we de gegevens vanuit de aanvraag hebben verwerkt. Voor de financiële rapportage wordt een apart sjabloon gebruikt.

In dit document peilen we naar wat er in 2022 gebeurde, naar waar de oorspronkelijke plannen zijn gewijzigd en naar wat 2023 brengt.

Elk tabblad focust op een ander onderdeel van de verantwoording. Onderaandit werkblad zijn beknopte instructies terug te vinden over de manier waarop je tabbladen invult. Extra duiding vind je in de handleiding op https://www.vlaanderen.be/cjm/nl/cultuur/bovenlokalecultuur/subsidies/werkingssubsidie-voor-intergemeentelijke-samenwerkingsverbanden.

**Belangrijk: download dit formulier voor je het invult en laad de ingevulde versie op in het daarvoor voorziene veld in KIOSK.**

Het blad '**Samenvatting**' toont een overzicht van de status van elk werkblad. **Je mag het document pas indienen als dit blad geen fouten meer signaleert**.

*weergegeven en omkaderd door een afbreeklijn.*

## **Sjabloonoverzicht Compatibiliteit**

Dit bestand is geoptimaliseerd voor **Microsoft Excel 365**, maar werd ontworpen met oog op maximale compatibiliteit met oudere versies van Excel alsook met alternatieve software.

gemakkelijker maakt om fouten op te sporen, vooral in grotere tabellen.

Vragen of opties die niet van toepassing zijn, worden met een gestippeld patroon gemarkeerd en/of grijs gemaakt en doorgestreept. Invulvelden die op deze manier worden weergegeven, **laat je leeg.**

,,,,,,,,,,,,,,,,,,,,,,,,,,,,,,,,,,

*Velden die betrekking hebben op geactualiseerde gegevens (of op nieuwe acties op blad 'Realisatie acties 2022') worden met schuine, lichtgroene letters* 

Mocht je toch problemen ervaren bij het invullen van de bevraging in de door jou gebruikte software of niet zeker zijn dat alles juist werkt, en je hebt geen toegang tot een recente desktopversie van Microsoft Excel, dan kunnen we jou als gratis alternatief Excel Online aanbevelen op http://office.live.com.

### **Instructies**

**Vooraf** • Algemeen

## **Werkblad 'Samenstelling van IGS'**

• Controle op volledigheid en logica

• Sjabloonoverzicht • Compatibiliteit • Instructies

**1. Samenstelling van IGS 2. Personeelsgegevens 3. Realisatie acties 2022**

**4. Jaaractieplan 2023 5. Samenvatting**

De deelnemende gemeenten aanvinken is enkel nodig wanneer de samenstelling is gewijzigd in 2022. Als er geen wijzing in de samenstelling is, volstaat het om 'De samenstelling van mijn IGS is niet gewijzigd in de loop van het werkingsjaar 2022' aan te vinken. Ga bij de opgave van een nieuwe samenstelling uit van de situatie op 31/12/2022.

### **Werkblad 'Personeelsgegevens'**

In de bovenste tabel geef je aan hoeveel personeel tewerkgesteld wordt speficiek voor het intergemeentelijk samenwerkingsverband Cultuur. Indien er binnen de organisatie personeel in dienst is dat ook voor andere deelwerkingen actief is, geef je hier aan hoeveel uur dat personeelslid effectief voor cultuur tewerkgesteld is. Je gaat uit van de situatie op 31/12/2022. Indien voor een bepaald niveau of taak geen personeel in dienst is, vul dan een 0 in.

### **Werkblad 'Realisatie acties 2022'**

Hier vind je de strategische en operationele doelstellingen en acties terug zoals die in de aanvraag werden meegegeven. We willen graag weten welke acties al dan niet werden gerealiseerd, welke acties op een later moment verdergezet of hervat zullen worden en voor welke acties er met culturele en/of beleidsdomeinoverschrijdende actoren werd samengewerkt.

- Kolom '**Soort**': deze kolom wordt automatisch ingevuld en mag dus niet manueel gewijzigd worden. Daarbij worden onderstaande criteria gehanteerd:
	- **Bestaande actie**: een actie waarvan de scope (strategische- en operationele doelstelling, actieplan, actie, toelichting en rol) niet gewijzigd is ten opzichte van de aanvraag.
	- **Gewijzigde actie**: een actie die bij aanvraag werd ingediend maar waarvan deze scope wel wijzigde.
	- **Nieuwe actie**: elke actie die je onderaan in een nieuwe rij toevoegt. Een nieuwe actie is dus een actie die nog niet voorkwam in de aanvraag, maar wel werd gerealiseerd of opgestart tijdens het werkjaar. Vul voor elke nieuwe actie de volledige scope aan.
- Kolom '**Rol**': in deze kolom is al meegegeven of een actie in de aanvraag onder de regie- of actorrol werd ondergebracht. Is deze rol in de loop van het jaar gewijzigd, dan kan je dat hier aangeven.
- Kolom '**Status 2022**': hier geef je aan in welke fase van uitvoering een actie zich bevindt aan het einde van het werkjaar. We onderscheiden hierbij vier statussen: • **Gerealiseerd**: een actie die werd afgerond tijdens het werkjaar. Ook acties die herhaald worden in de volgende jaren kunnen deze status krijgen (voorbeeld: sectoraal overleg tussen bibliotheken).
	- **In uitvoering**: een actie die niet werd afgerond tijdens het werkjaar en daarom doorloopt in het volgende werkjaar.
	- **Niet in uitvoering**: een actie die tijdens het werkjaar niet werd opgenomen, maar die niet werd geschrapt en dus in een volgend werkjaar nog opgenomen zal worden.
	- **Geschrapt**: een actie die niet werd opgenomen of niet werd afgerond tijdens het werkjaar en die ook niet meer zal worden opgenomen in één van de volgende werkjaren.

• Kolom 'Wordt herhaald?': geef in deze kolom aan welke gerealiseerde acties al dan niet herhaald worden. Acties "in uitvoering" of "niet in uitvoering" komen sowieso terug aan bod in toekomstige actieplannen. Hiervoor kan je dus niet aangeven of ze herhaald worden.

- Kolom '**Jaar herhaling/nieuwe start**': geef in deze kolom aan in welk jaar:
	- gerealiseerde acties die herhaald worden, zullen plaatsvinden;
	- acties die "niet in uitvoering" zijn alsnog zullen worden aangevat.
	- Op basis van het door jou aangeduide jaar moet deze actie in het gepaste, toekomstige actieplan worden opgenomen.
- Kolom '**Toelichting bij gerealiseerde actie**': Indien relevant, geef je hier kort wat duiding over de keuzes in de voorgaande kolommen.
- Kolom '**Samenwerkingsdomeinen**': geef voor elke actie aan of er bij de realisatie ervan al dan niet samengewerkt werd/wordt. De daaropvolgende kolommen worden op basis daarvan ingevuld.

# **Werkblad Jaaractieplan 2023**

Geef in dit werkblad alle acties op die voor het werkjaar 2023 gepland zijn. Dit overzicht zal in 2024 de basis vormen voor de verantwoording van het werkjaar 2023. We onderscheiden hierbij twee soorten die je aangeeft in de kolom 'Soort'.

- **Bestaande acties**: een actie die gelinkt is aan een voorgaand actieplan. Bij een bestaande actie volstaat het om in de kolom 'Link bestaande actie' het juiste identificatienummer te selecteren.
	- Kolom '**Link bestaande actie**': Selecteer voor elke bestaande actie het identificatienummer van de overeenkomstige actie uit het werkblad 'Realisatie acties 2022'. • Alle andere kolommen zullen door de administratie overgenomen worden uit het bestaande actieplan waarnaar de actie verwijst en kunnen dus niet worden
- Alle andere kolommen zullen door de administratie overgenomen worden uit het bestaande actieplan waarnaar de actie verwijst en kunnen dus niet worden •
- ingevuld.<br>• Nieuwe acties: een actie die nog niet voorkwam in een voorgaand actieplan. Vul voor elke nieuwe actie de volledige scope (strategische- en operationele doelstelling, actie,<br>toelichting en rol) aan. De kolom '**A**